## **ANLEITUNG ZUR VERWENDUNG VON "MY REMOTE"**

Sie haben einen EU-Login-Konto und melden sich im Menü "My Remote" an: **(https://myremote.ec.europa.eu/)**: Es erscheint folgender Bildschirm:

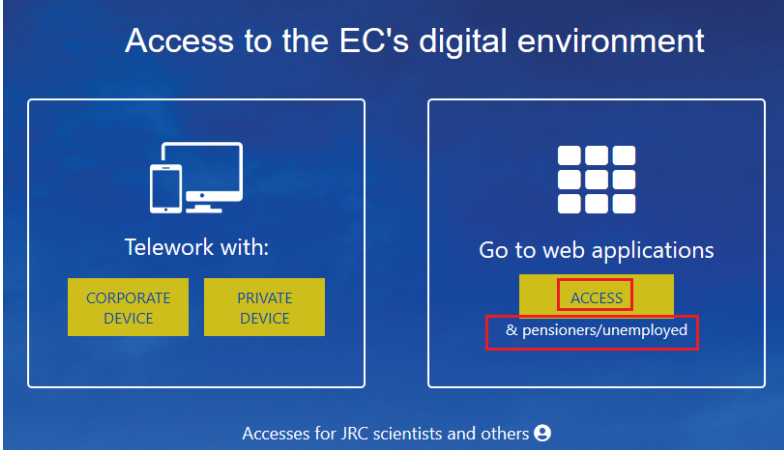

Im rechten Teil "Go to web applications" > klicken Sie auf "ACCESS":

Wie immer werden Sie aufgefordert, sich über Ihr EU-Login-Konto anzumelden:

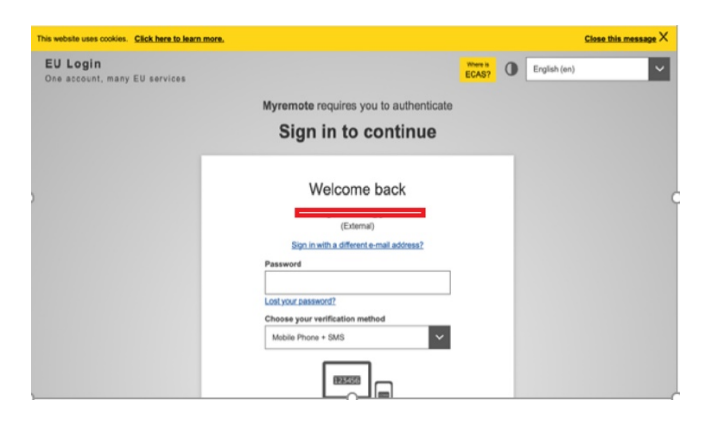

Danach wird ein "Menü" angezeigt:

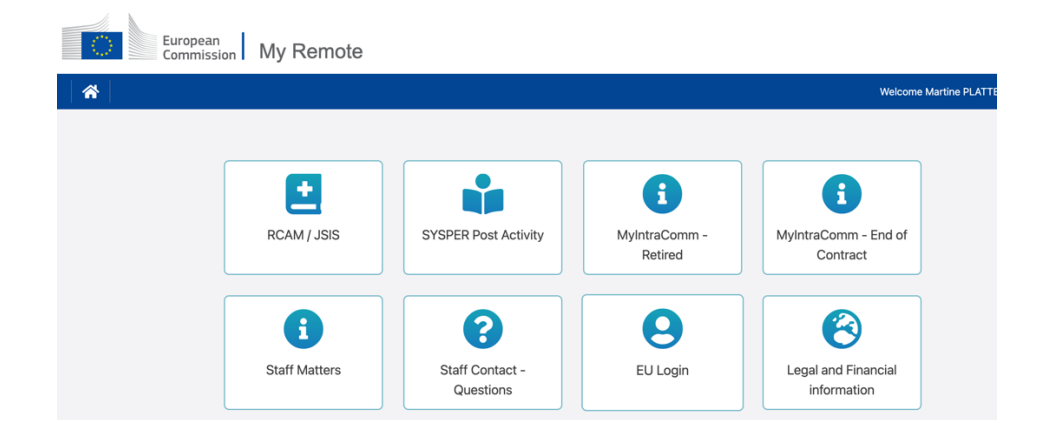

In diesem Menü finden Sie die folgenden Zugänge:

- **RCAM en ligne/JSIS online (GKFS Online):** Achtung: erfordert aus Sicherheitsgründen eine zweite EU-Login-Authentifizierung. Diese Anwendung ermöglicht es Ihnen, Krankheitskosten zu suchen und einzureichen, Vorabgenehmigungen oder Kostenübernahmen zu beantragen oder einen Antrag auf ein Screening stellen... (https://webgate.ec.europa.eu/RCAM)
- **PMOMOBILE** die es ermöglicht, viele Funktionen des "Online-RCAM" von einem Smartphone, Tablet, Laptop oder PC zu nutzen
	- o entweder über die Option RCAM/JSIS im Menü My Remote.
	- o oder über die Url https://webgate.ec.europa.eu/PMOMOBILE
	- o oder durch Scannen des QR-Codes

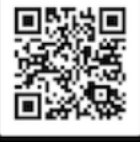

- <sup>o</sup> **SYSPER Post Activity:** Hier können Sie Ihre Pensionsabrechnungen einsehen, Steuerbescheinigungen erstellen, persönliche Daten hinzufügen/ändern/vervollständigen, Lebensbescheinigungen eingeben usw. (https://myremote.ec.europa.eu/SYSPER2/home/menu.do)
- **MyIntraComm- Retired:** Diese Seite wurde speziell für Rentner entwickelt und enthält Links zum Intranet der Europäischen Kommission mit Nachrichten, Artikeln, Kleinanzeigen und vielen interessanten und nützlichen praktischen, rechtlichen oder Freizeitinformationen (https://myintracomm.ec.europa.eu/retired)
- **MyIntraComm- End of Contract:** Diese Seite der Kommission richtet sich vor allem an Mitarbeiter von Institutionen, deren Vertrag ausläuft. (https://myintracomm.ec.europa.eu/staff/EN/working-conditions/end-of-service/end-ofcontract/Pages/index.aspx)
- **Staff Matters:** entspricht der Rubrik "Personal" von My IntraComm, die sich mit Themen wie Gesundheit, Familie, Verwaltungsverfahren befasst und die Möglichkeit bietet, über den Knopf & Staff Contact auf der rechten Seite des Bildschirms gezielte Fragen zu stellen. (https://myintracomm.ec.europa.eu/staff/FR/Pages/index.aspx)
- **Staff Contact – Questions**: Sie können Fragen stellen und den Fragenverlauf und die Antworten abrufen (https://webgate.ec.europa.eu/staffcontact/app/#/staff/tickets-history)
- **EU-Login**: Während https://webgate.ec.europa.eu/cas benutzt wird, um Ihr EU-Login-Konto zu erstellen, verwenden Sie zur Änderung Ihrer Daten https://myremote.ec.europa.eu + EU-Login und wählen Sie die Option "Mein Konto" aus dem Zahnrad rechts neben Ihrem Namen.
- **Legal and Financial information**: (auch FiLIP genannt) ermöglicht es, ein Bankkonto für die Auszahlung der Pension und die Erstattung von Krankheitskosten zu überprüfen oder hinzuzufügen. Erfordert aus Sicherheitsgründen auch eine zweite Authentifizierung

**Für alle Fragen an das PMO ist es empfehlenswert Staff Matters/Staff Contact zu verwenden oder die einheitliche Telefonnummer +32 2 29 11111 von 9.30 bis 12.30 Uhr anzurufen.**